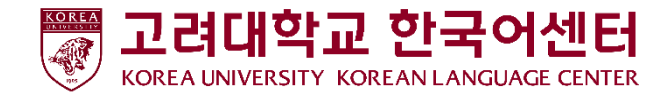

# ASP(Akademik Amaliyotini Boshqarish Tizimi) Darsni baholash bo'yicha qo'llanma

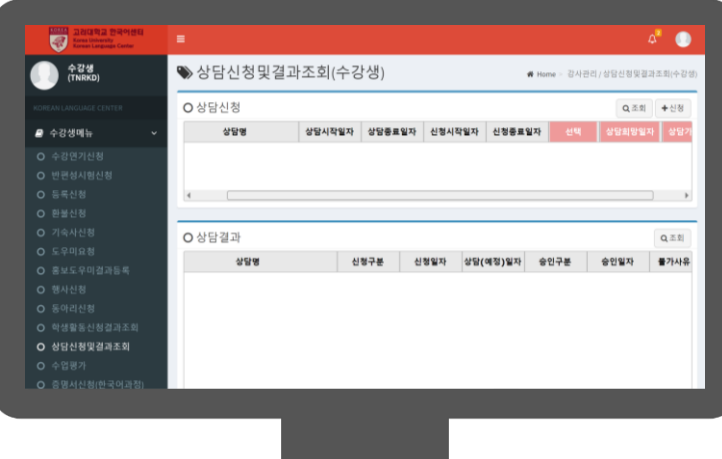

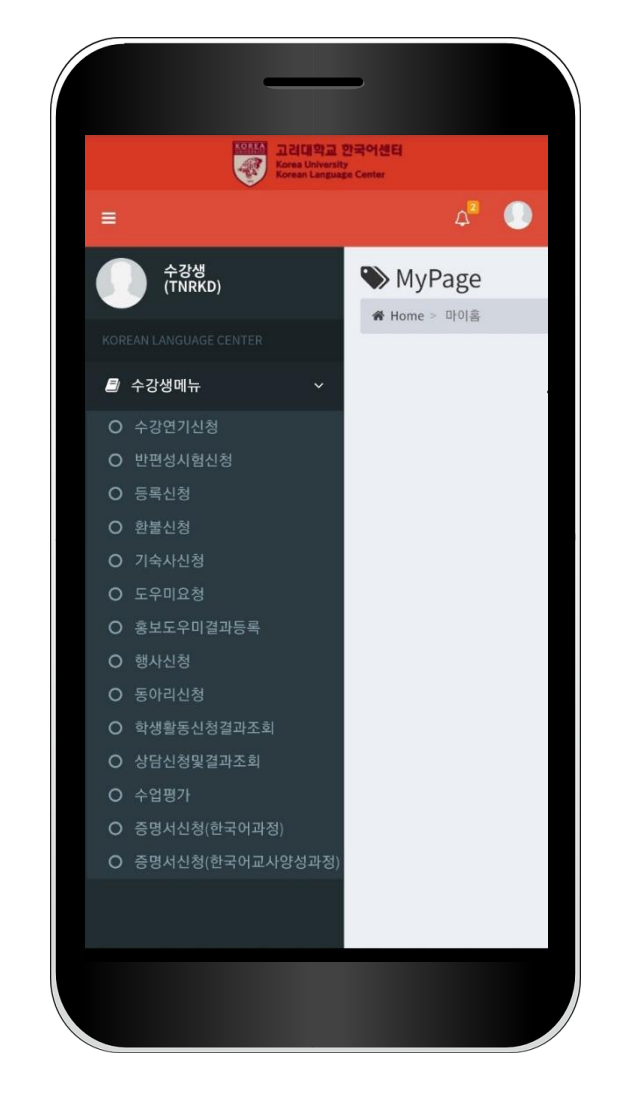

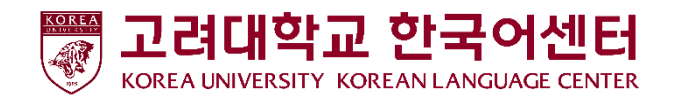

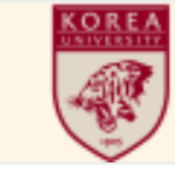

고려대학교 한국어센터 Korea University Korean Language Center

## 1. Ilovaga kirish (Student IDni kiriting)

Tugulgan sanangizni 8ta sonini kiriting

#### $\bigtriangledown$ 로그인

- 1. Adres kiritish kerak bolgan joyga shu adresni kiriting [kuklc.korea.ac.kr](https://kuklc.korea.ac.kr/klc/)
- 2. Keyin ID bilan Parolingizni kiriting
- ID : Student IDni kiriting Boshlangich parol PW: Tugulgan sanani 8ta sonini kiriting (masalan)19990101
- 3. Ozingizni shahsiy informatsiyangizni saqlash uchun, kirgandan keyin parolingizni ozgartiring!

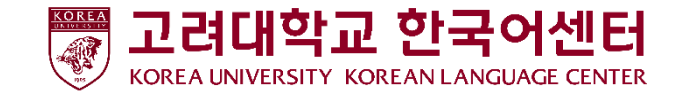

### 2. Parolni Ozgartirish

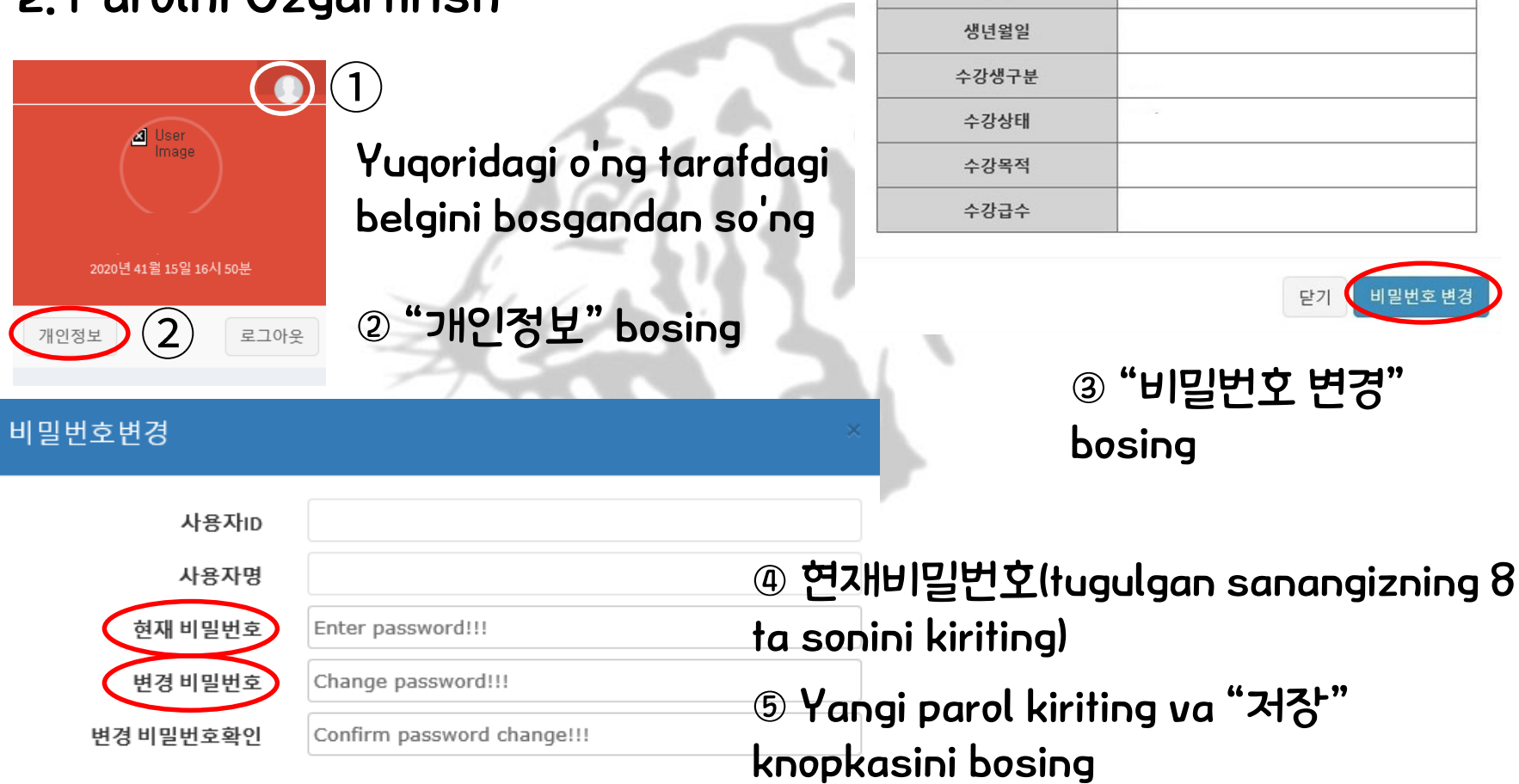

사용자정보

수강생번호

성명(한글) 성명(영문) 성별

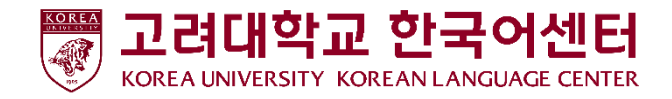

### 3. Darsni baholash

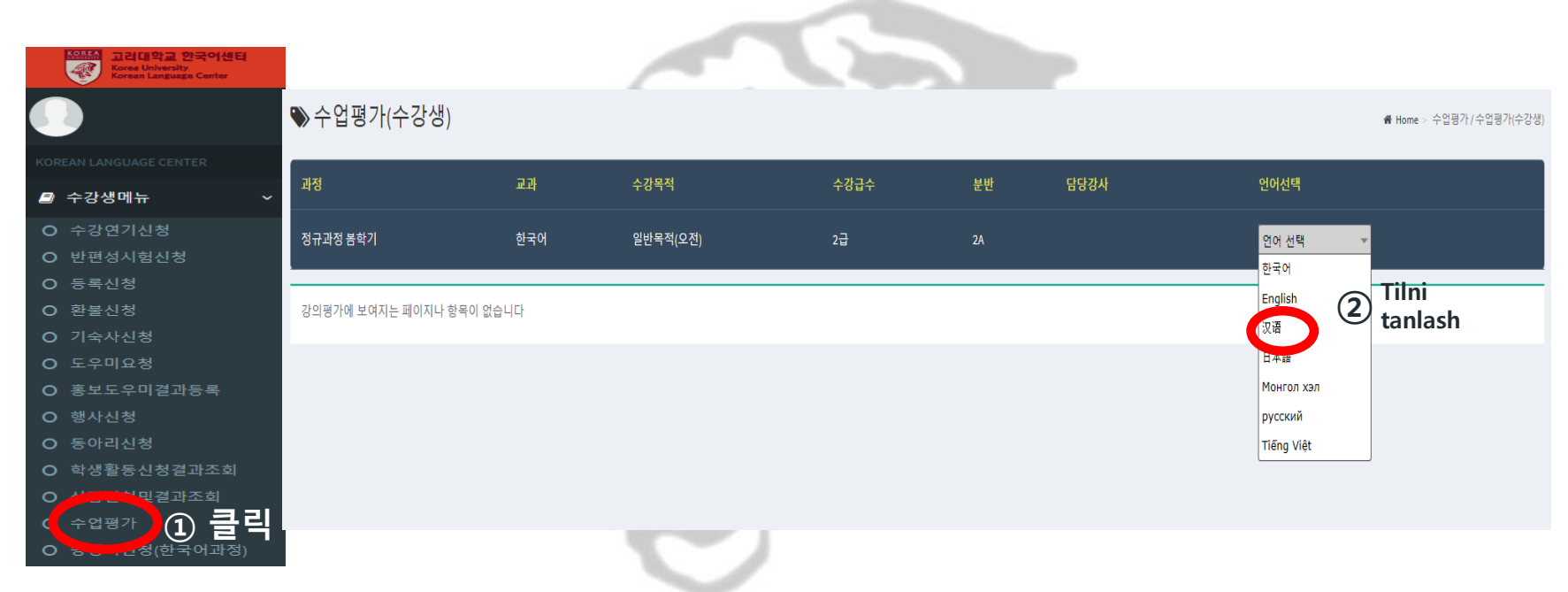

수강생메뉴da ①<수업평가> bosing, va ② <언어선택>da ozingizga qulay bolgan tilni tanlang (Karis/Xitoy/Yapon/Ingliz/Vietnam/Mongol/Rus/O'zbek).

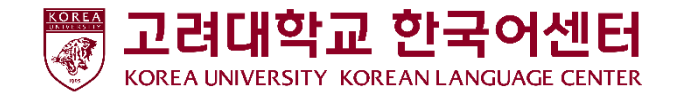

### 3. Darsni Baholash

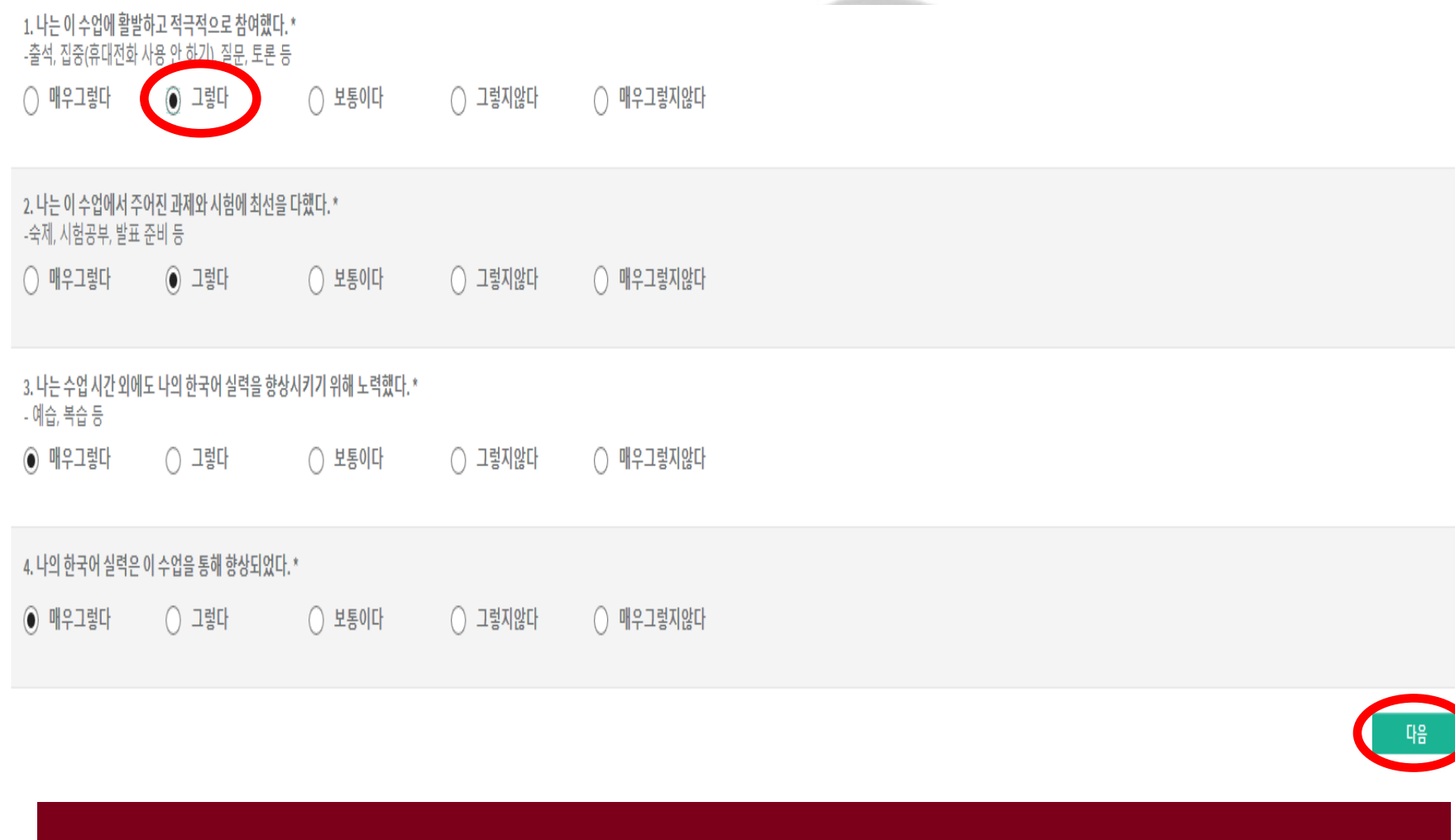

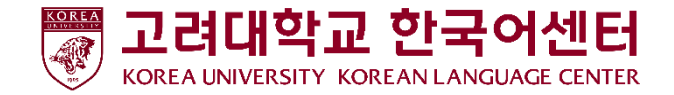

#### 3. Darsni Baholas(현생님평가> Ustozga baho berganingizda albatta ustozni 평가기간: 2020.04.03 ~ 2020.05.29 ismi bilan rasmini tekshirib keyin baho bering.

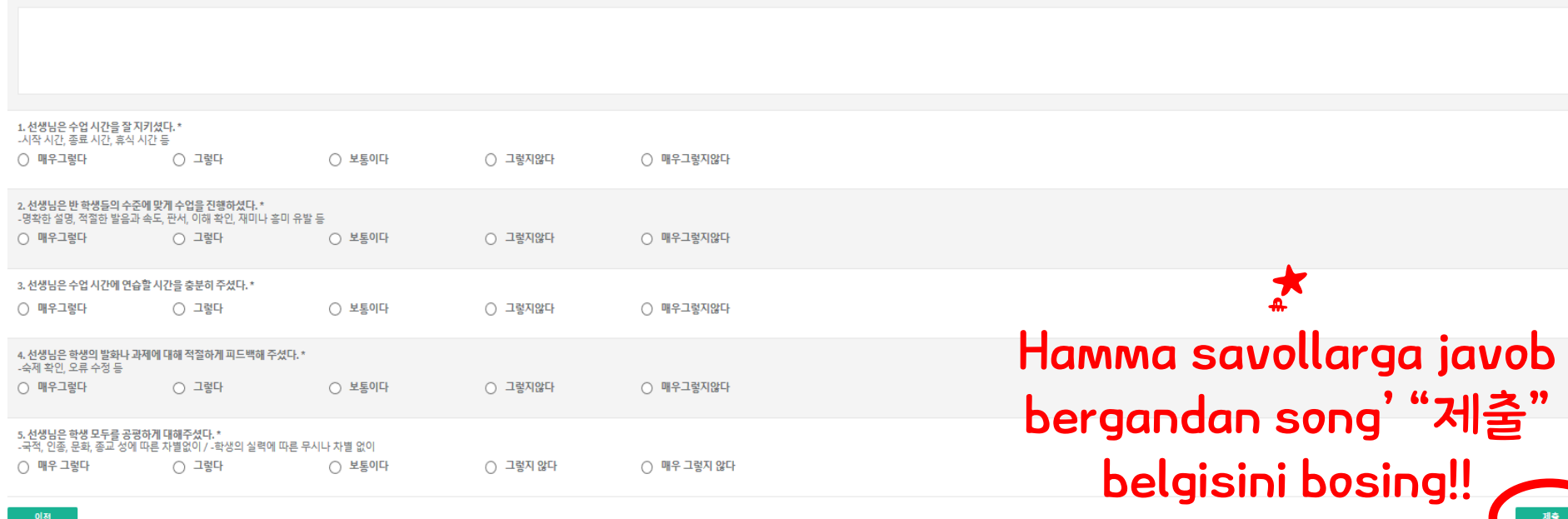

선생님 평가

선생님에게 하고 싶은 말이나 개선되어야 할 것이 있으면 써 주십시오

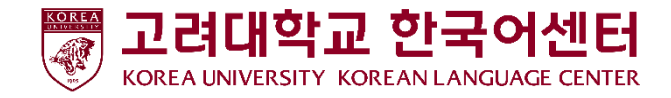

Aziz talabalar, siz bergan baholaringiz bizning oqish muhitini yahshilash uchun yordam boladi! Ozingizning fikrlaringizni bemalol bizga bildiring! Barcha bildirilgan fikrlar anonim bo'lib, baholaringiz bilan hech qanday aloqasi bolmaydi! Albatta baholash jarayonida ishtrok eting!